## lover Park **School District** Creating Promising Futures.

## **Printing & Publication's PageDNA ONLINE ORDERING**

## **stores.pagedna.com/cloverpark**

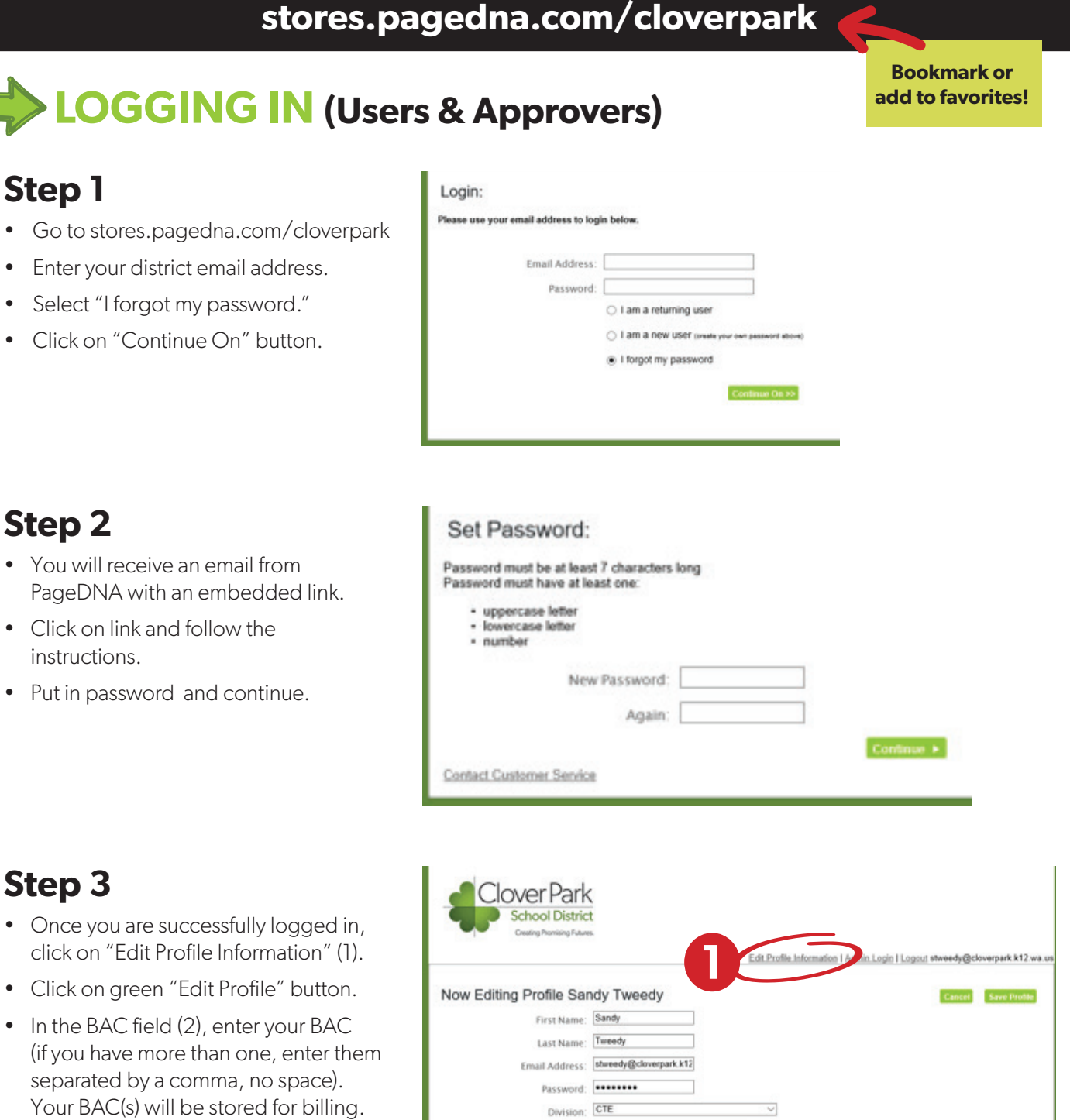

• Click "Save Profile." You are now ready to order!

**2**

Title 1: CTE

66666

en one BAC please use a comma (',') with no spaces between them.)

Cancel Save P

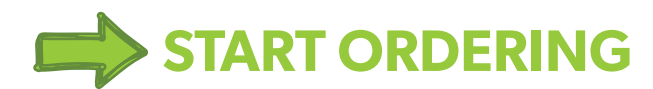

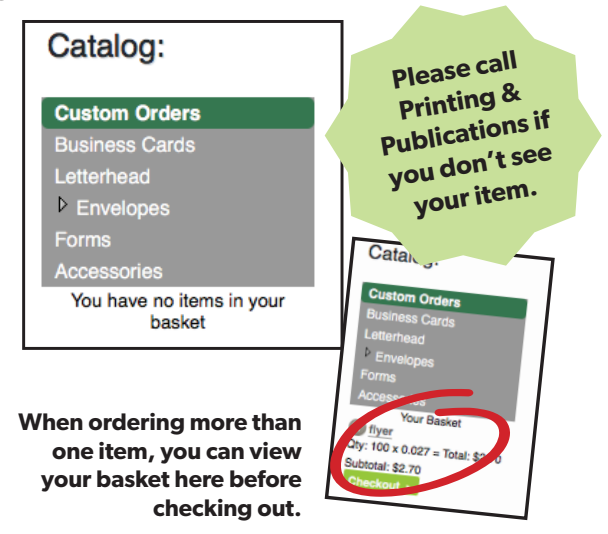

## **Job selection box Static Orders in Catalog**

### **Business Cards**

Your school or department information is preloaded. Add your personal information and quantity.

#### **Letterhead**

Your school or department information is preloaded. Just add the quantity.

#### **Envelopes**

Your school or department information is preloaded. Just add the quantity.

#### **Forms**

Forms specific to your school will appear here along with district forms. These are forms ordered regularly. Additional forms can be added.

#### **Accessories**

Miscellaneous items.

## **Custom Orders**

uct\_info for estimate\_ncr\_sets

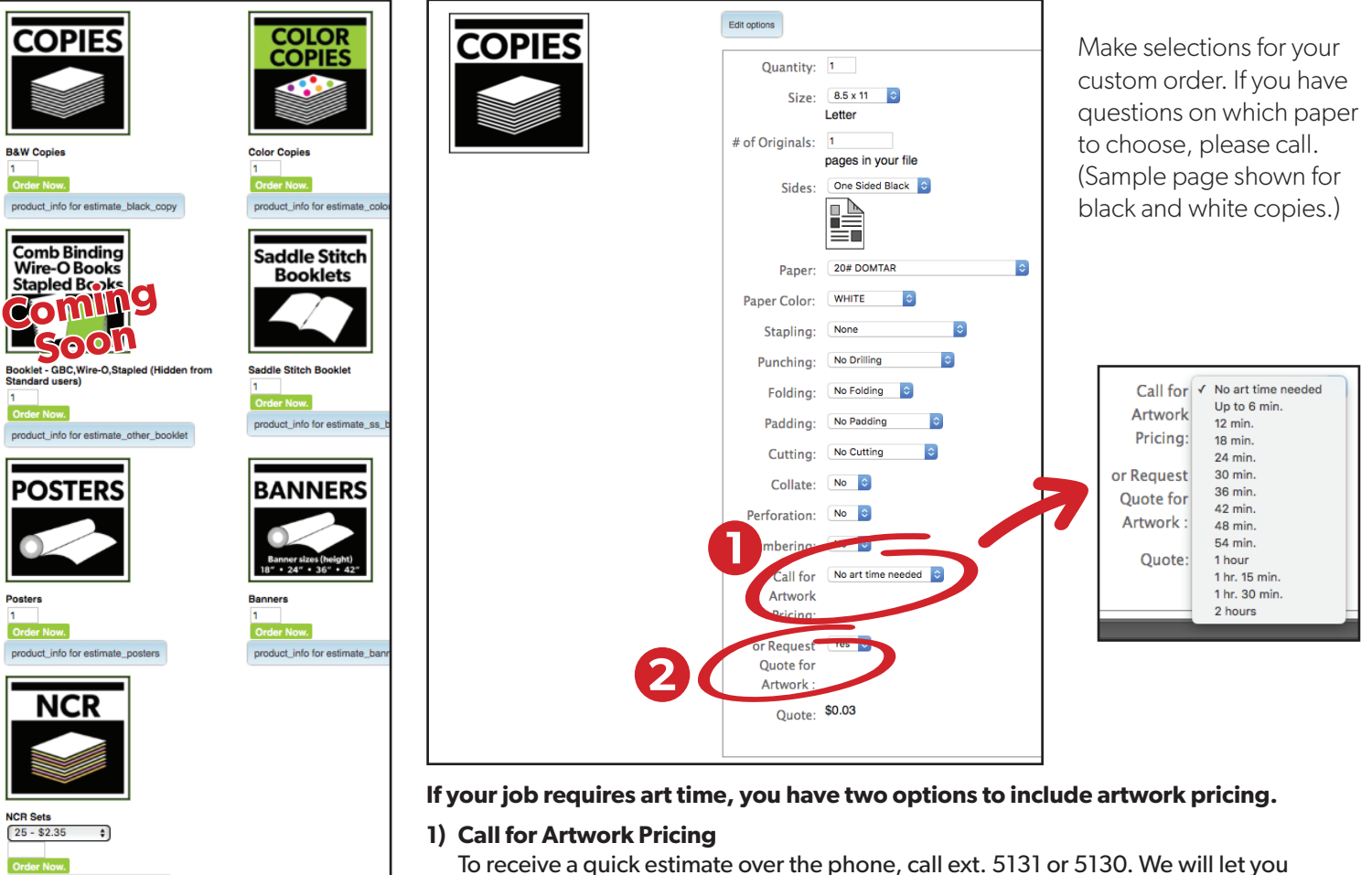

To receive a quick estimate over the phone, call ext. 5131 or 5130. We will let you know how long it will take for your request which you can select from the dropdown.

#### **2) Request Quote for Artwork**

Choose "yes" and your request will be sent to the print shop for an estimate. Please continue on to the next page to complete your request.

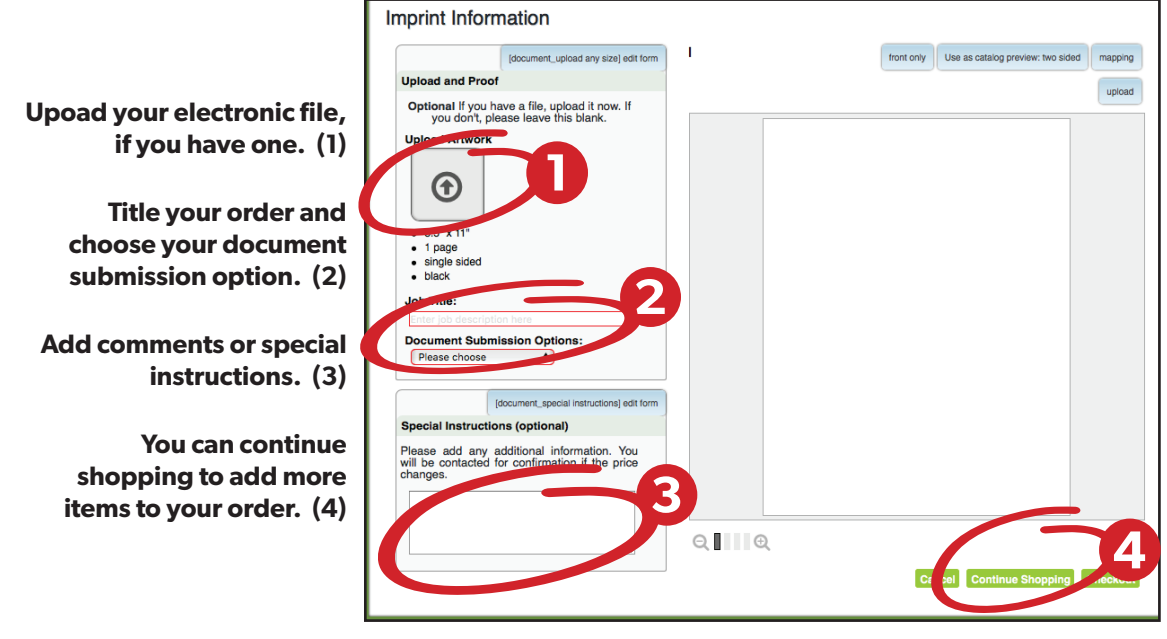

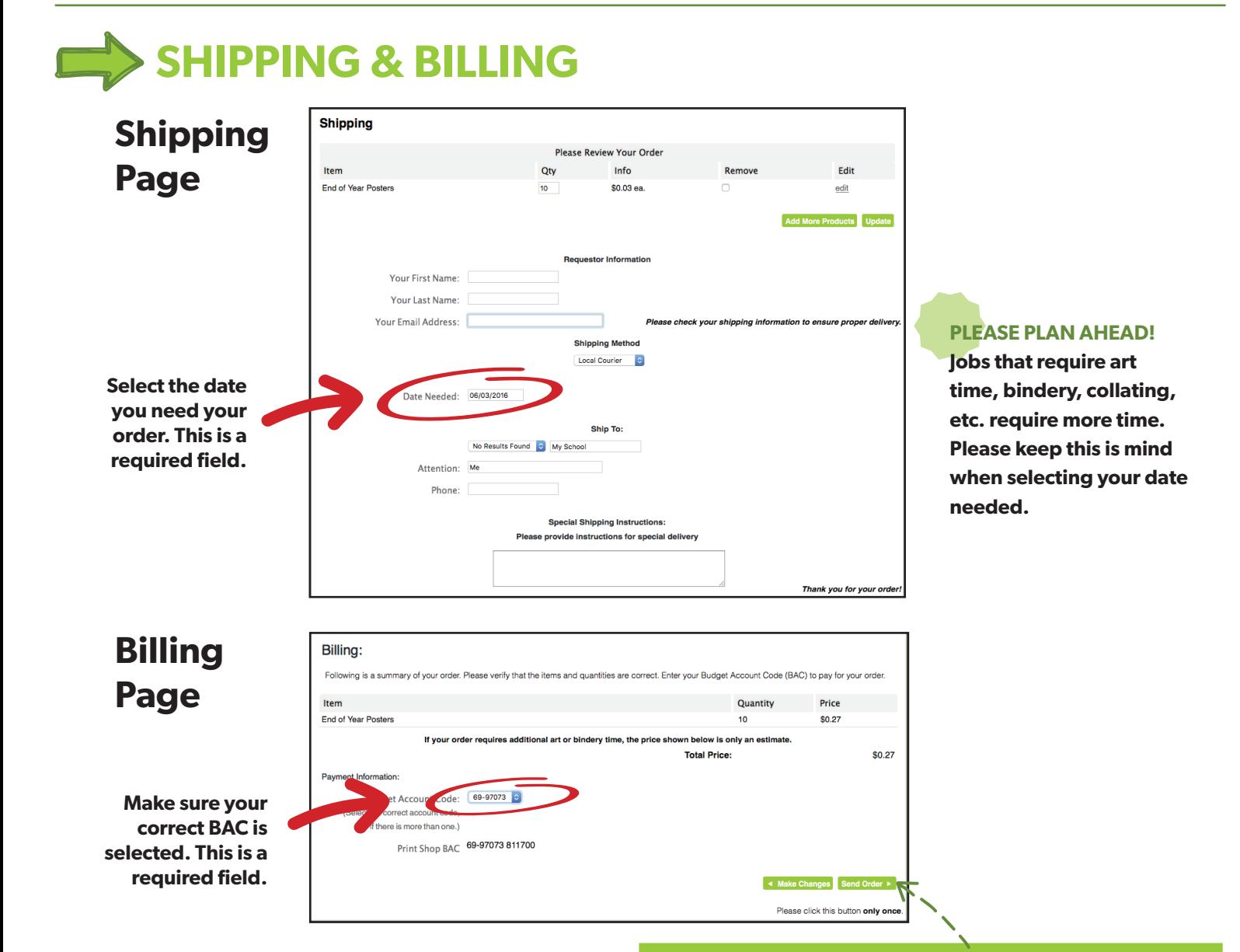

## **Submit your order & it's on its way!**

## **QUESTIONS YOU MAY HAVE**

## **Selecting paper**

If you have any questions about paper selection, please call Printing and Publications.

### **Multiple packets**

If you are sending in multiple paper-clipped packets, count the total number of originals in the job. Use this number in the "# of originals" box. For the quantity, make sure you multiply the number of paper-clipped packets by the number of packets you want of each. *For example:* you have 10 paper-clipped packets and you want 20 packets of each  $(10 \times 20 = 200)$ , you would put in 200 as your quantity. If each packet has two originals  $(10 \times 2 = 20)$ , you would put in 20 for your number of originals. Submit your original packets in the courier.

## **Special orders**

If you don't see a selection that fits your order, contact Printing and Publications. We will help you submit special orders.

## **Comb binding/wire-o/stapled books**

Please submit original hard copy printing request. This section is coming soon!

## **Canceling an order**

Please contact Printing and Publications as soon as possible.

## **CONTACT US!**

## **Printing & Publications**

Leslie Deal 583-5131 Shelley Thornton-Simon 583-5130

# **APPROVERS**

- Once an order is submitted, an email is sent to the budget administrator for approval.
- After an order is approved, it is sent directly to Printing and Publications for production.
- If an order is denied, it is sent back to the user (requestor). The approver can add reasons for denying the order.

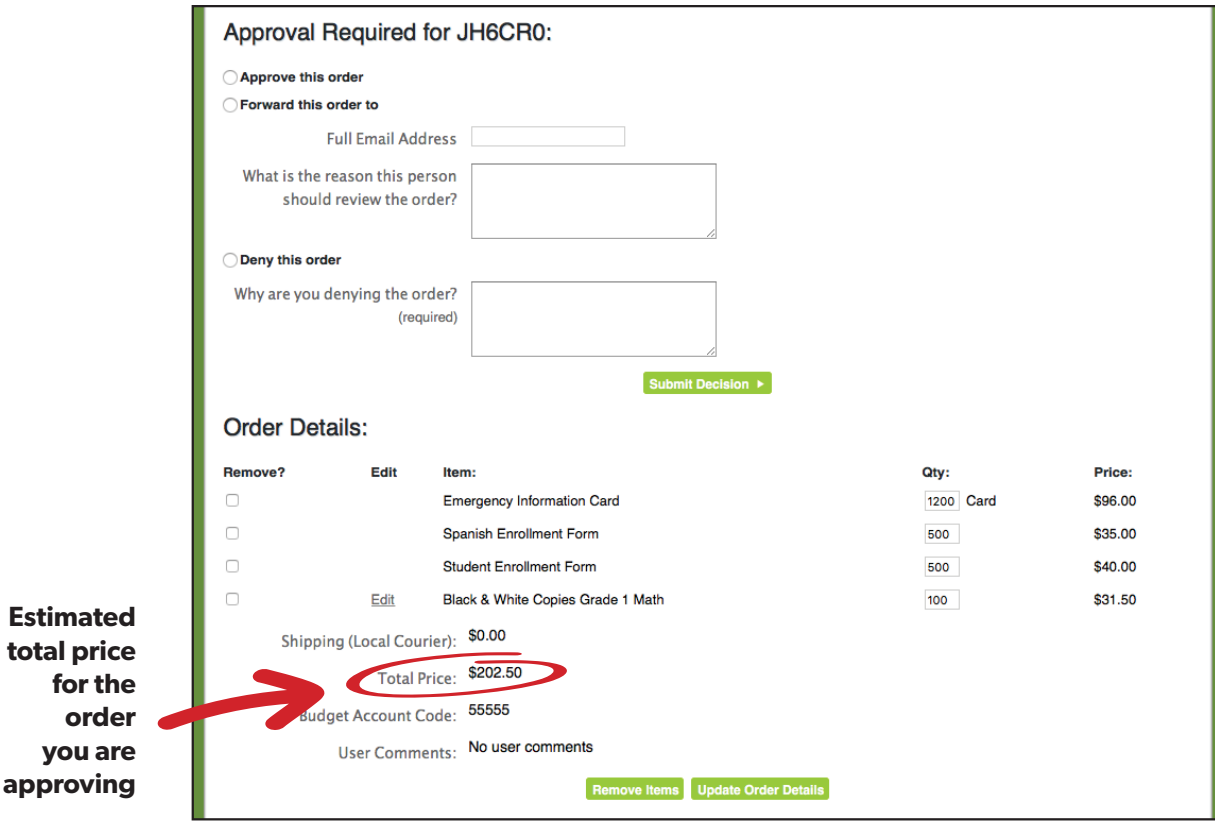

We are still under construction. We will continue to improve features as we get feedback from users. Remember, please call if you need assistance or have suggestions.